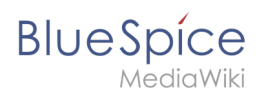

# **Inhaltsverzeichnis**

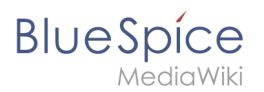

# **2.4 Löschen**

Benutzer mit Bearbeitungsrechten haben die Möglichkeit, Wiki-Seiten zu löschen. Wenn eine Seite gelöscht ist, ist sie nicht mehr über die Suchfunktion findbar. Benutzer haben jedoch die Möglichkeit, eine gelöschte Seite wiederherzustellen.

# Inhaltsverzeichnis

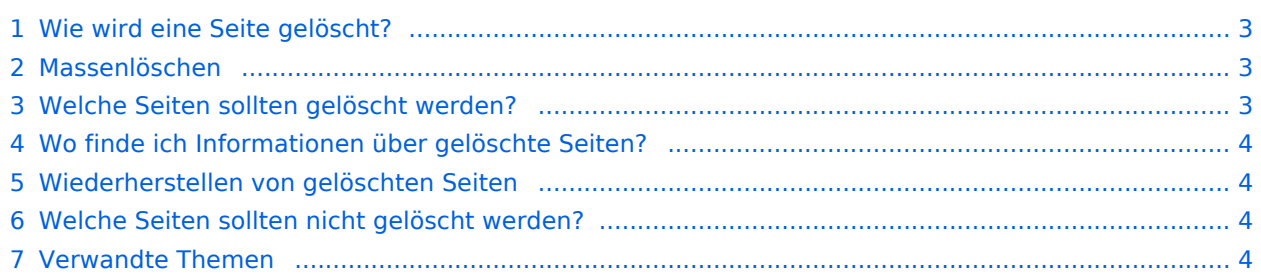

<span id="page-2-0"></span>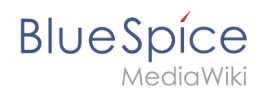

## Wie wird eine Seite gelöscht?

Um die Seite zu löschen, klicken Sie auf *Seitenwerkzeuge > Seite verwalten > Löschen*.

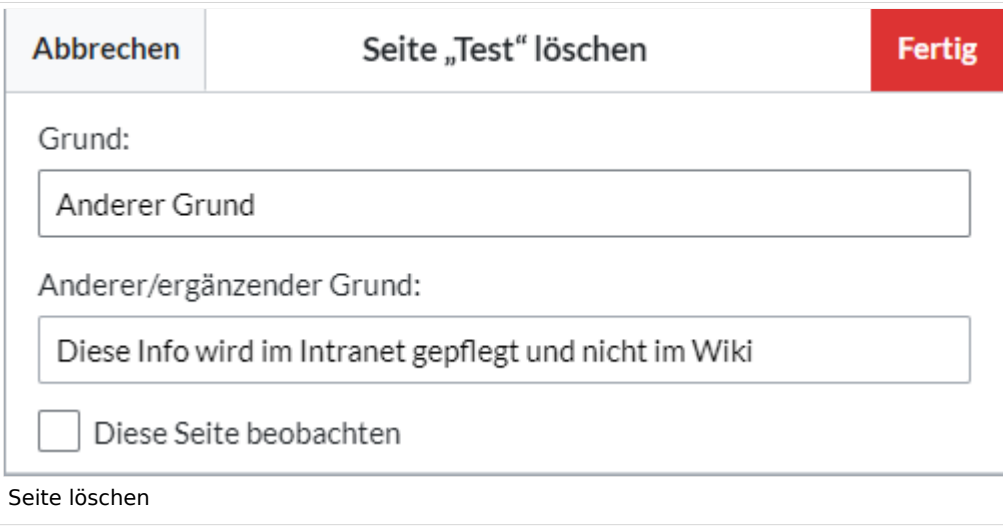

Bevor die Seite gelöscht wird, können Sie noch folgende Schritte vornehmen:

- die Versionsgeschichte überprüfen.
- überprüfen, welche Seiten auf diese Seite verlinken
- den Grund für die Löschung angeben: Da eine Seitenlöschung bei anderen Benutzern Fragen aufwerfen kann, ist es sinnvoll, hier eine kurze Erklärung zurückzulassen. Diese wird entsprechend im Löschungs-Log angezeigt.
- die Seite beobachten: Sollte die Seite von einem anderen Benutzer wiederhergestellt werden, können Sie sich so über diese Aktion informieren lassen.

#### <span id="page-2-1"></span>Massenlöschen

Zum Massenlöschen von Seiten können Administratoren die Extension [Nuke](https://bs3-de.wiki.bluespice.com/wiki/Referenz:Nuke) verwenden. Die Löschung erfolgt über die Spezialseite Spezial: Massenlöschung . Vorlage: Clear

### <span id="page-2-2"></span>Welche Seiten sollten gelöscht werden?

Jeder Nutzer kann über die Spezialseiten Spezial: Spezialseiten Seiten ausfindig machen, die sich als Löschkandidaten eignen. Wiki-Gärtner verwenden dafür u.a. diese Spezialseiten:

- Spezial: Kürzeste Seiten : Bei kurzen Seiten ist damit zu rechnen, dass der Inhalt des Artikel nicht relevant genug ist bzw. als Absatz in einem übergeordneten Artikel besser aufgehoben ist.
- Spezial:Verwaiste\_Seiten : Die verwaisten Seiten sind Seiten auf die nur wenig oder gar nicht verlinkt wird. Dies kann ebenfalls ein Relevanzkriterium sein.
- Spezial:Neue\_Seiten : Hier finden Sie eine Liste neu angelegter Seiten. Dies ist zum Beispiel hilfreich, um in öffentlichen Wikis Spam zu entdecken.

# <span id="page-3-0"></span>**BlueSpice**

## Wo finde ich Informationen über gelöschte Seiten?

- Spezial:Logbuch/delete : Hier kann nach gelöschten Seiten gesucht werden. Und es besteht die Möglichkeit hier gelöschte Seiten wieder herzustellen.
- Spezial:Wiederherstellen : Auch hier kann nach gelöschten Seiten gesucht werden.
- Spezial:Gelöschte Beiträge : Hier können Sie nach gelöschten Beiträgen eines bestimmten Nutzers (oder einer IP-Adresse) suchen

## <span id="page-3-1"></span>Wiederherstellen von gelöschten Seiten

Gelöschte Seiten können über das [Lösch-Logbuch](https://bs3-de.wiki.bluespice.com/wiki/Spezial:Logbuch) wiederhergestellt werden. Wenn die gelöschte Seite auf anderen Wiki-Seiten verlinkt war, kann die Seite direkt über den dort entstandenen Redlink wiederhergestellt werden.

### <span id="page-3-2"></span>Welche Seiten sollten nicht gelöscht werden?

Häufig gibt es sinnvollere Alternativen zum Löschen:

- **[Verschieben:](https://bs3-de.wiki.bluespice.com/wiki/Seiten_umbenennen_und_verschieben)** Wenn eine Seite einen unpassenden oder fehlerhaften Titel hat, kann die Seite verschoben werden.
- **Kopieren:** Wenn der Inhalt nicht zum Seitentitel passt, kann der Inhalt in eine andere Seite kopiert werden
- **[Weiterleiten:](https://bs3-de.wiki.bluespice.com/wiki/Weiterleitungen_nutzen)** Wenn der Seiteninhalt bereits auf einer anderen Seite existiert, kann der doppelte Inhalt gelöscht werden und eine Weiterleitung erstellt werden.
- **[Veralten:](https://bs3-de.wiki.bluespice.com/wiki/Handbuch:Erweiterung/BlueSpiceExpiry)** Der Inhalt ist nicht mehr aktuell. Sie können die Seite als veraltet markieren und andere Wiki-Benutzer können die Seite später aktualisieren.

### <span id="page-3-3"></span>Verwandte Themen

- **· [Nuke](https://de.wiki.bluespice.com/wiki/Referenz:Nuke): Erweiterung zur Massenlöschung von Seiten**
- [Weiterleitungen](https://de.wiki.bluespice.com/wiki/Weiterleitungen)